# Intro to IRC for EG Community

Yamil Suárez

## Have you ever?

...sent a text message on a cell phone?

... used a web browser?

Then I like your chances!

## What is IRC?

- "Internet Relay Chat"
- Text communications
- It feels similar to text messaging, but with a big group of recipients
- EG has its own IRC "channel"

#evergreen

## What is IRC? cont.

- A way to have text based interactive conversations
  - with a group of people or individuals
- No video or audio, just text
- It predates instant messenger (IM) platforms like AOL IM

## How IRC is used by EG community

- To ask questions
  - Long/complex questions should go to the mailing lists
- To share ideas, both technical and nontechnical
- To have meetings with multiple people

## Web browser or dedicated IRC software?

- For now we will use your existing web browser
- At the end we will talk about dedicated IRC software

### IRC on a web browser

- 1. Visit IRC section on EG website
  - http://evergreen-ils.org/communicate/irc/
- 2. Scroll down page to the "Links" section
- 3. Click on "Join #Evergreen through a web gateway"
  - http://webchat.freenode.net/?channels=evergreen
- 4. Fill up form
  - Pick a "nickname"
  - Answer reCAPTCHA question
- 5. Welcome to IRC

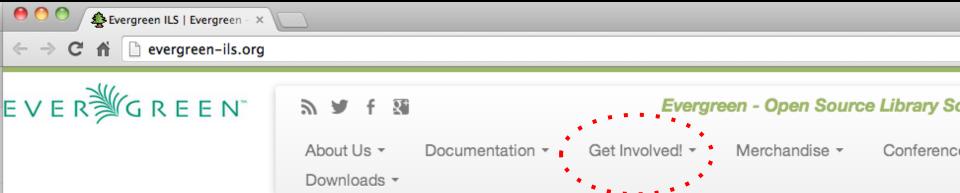

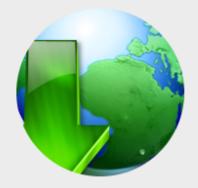

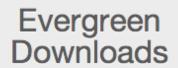

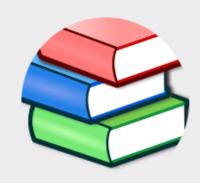

**Documentation** 

Official Documentation, DokuWiki, and

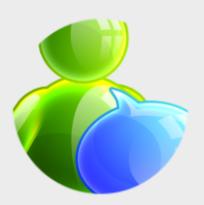

#### Get Involved!

Mailing Lists, IRC, and more. Come join

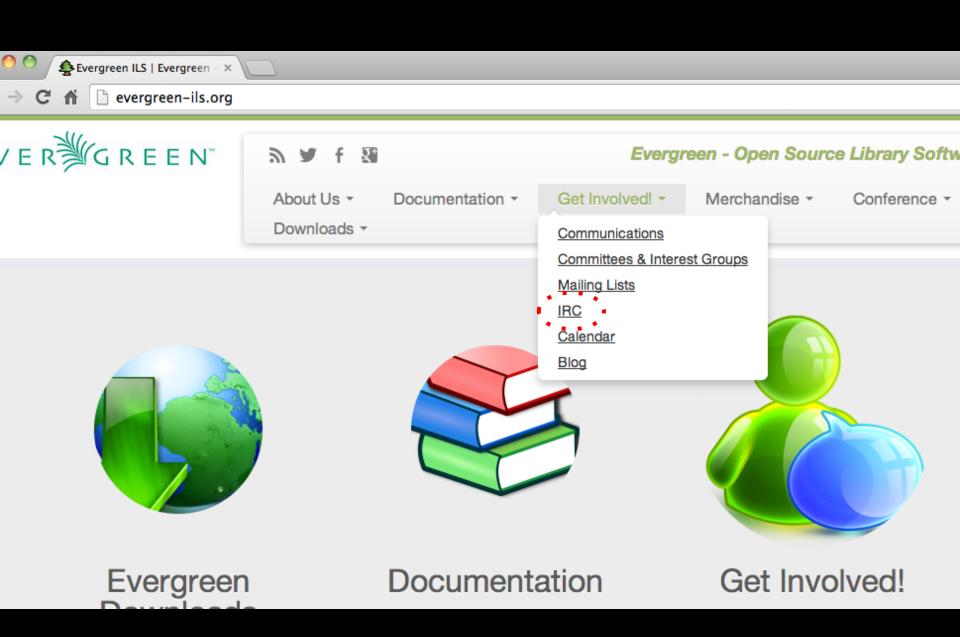

#### http://evergreen-ils.org/communicate/irc/

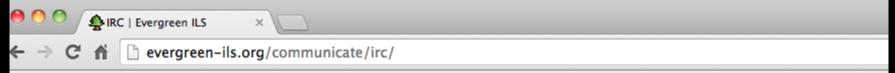

- Using Meetbot for IRC meetings
- IRC Etiquette

#### Links

- Browse the logs for #Evergreen (old logs will be uploaded soon)
- Who's who on the #evergreen channel
- "Paste-bot" for IRC channel (use this for sharing large error messages, etc.)
- Join #Evergreen through a web gateway courtesy of Freenode.

#### **Note**

The IRC channel is community oriented and any help you receive there is by volunteers, not support staff from any commercial company. Folks are not always available 24×7 on the channel, and the <u>mailing lists</u> are a good alternative for seeking help with Evergreen.

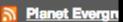

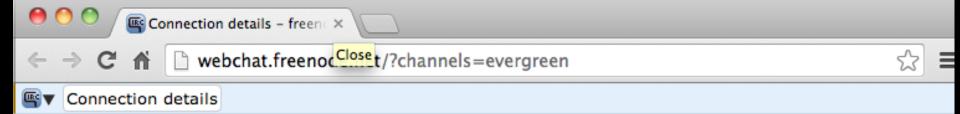

#### **Connect to freenode IRC**

| Nickname:         |            |        |                         |
|-------------------|------------|--------|-------------------------|
| Channels:         | #evergreen |        |                         |
| Auth to services: |            |        |                         |
| reCAPTCHA:        | 18         | A      | <i>9348</i> <b>8</b> 85 |
|                   |            | Reload |                         |
| Audio captcha:    |            |        |                         |
| <b>@</b>          | Connect    |        |                         |

## Tips for filling out form

- Picking a nickname
  - may use combination of first and last name
  - favorite color, library name, etc.
  - try to pick a consistent name for future visits
    - Most community members stick to the same nickname
- Answering reCAPTCHA
  - o if stumped hit "reload"

```
webchat.freenode.net/?channels=evergreen
0:401 == -
0:40] == - Welcome to freenode - supporting the free and open source
0:40] == - software communities since 1998.
0:401 == -
0:40] == - By connecting to freenode you indicate that you have read and
0:40] == - accept our policies as set out on http://www.freenode.net
0:40] == - freenode runs an open proxy scanner. Please join #freenode for
0:40] == - any network-related questions or queries, where a number of
0:40] == - volunteer staff and helpful users will be happy to assist you.
0:40] == -
0:40] == - You can meet us at FOSSCON (http://www.fosscon.org) where we get
0:40] == - together with like-minded FOSS enthusiasts for talks and
0:40] == - real-life collaboration, if you're more keen on the outdoors why
0:40] == - not attend or arrange a local geeknic (http://www.geeknic.org).
0:401 == -
0:401 == - We would like to thank Private Internet Access
0:40] == - (https://www.privateinternetaccess.com/) and the other
0:40] == - organisations that help keep freenode and our other projects
0:40] == - running for their sustained support.
0:401 == -
0:40] == - In particular we would like to thank the sponsor
0:40] == - of this server, details of which can be found above.
0:401 == -
0:40] == - Please read http://blog.freenode.net/2010/11/be-safe-out-there/
0:40] == End of /MOTD command.
0:40] == Usermode change: +i
0:40] == gateway/web/freenode/ip.66.228.68.131 is now your hidden host (set by syn.)
```

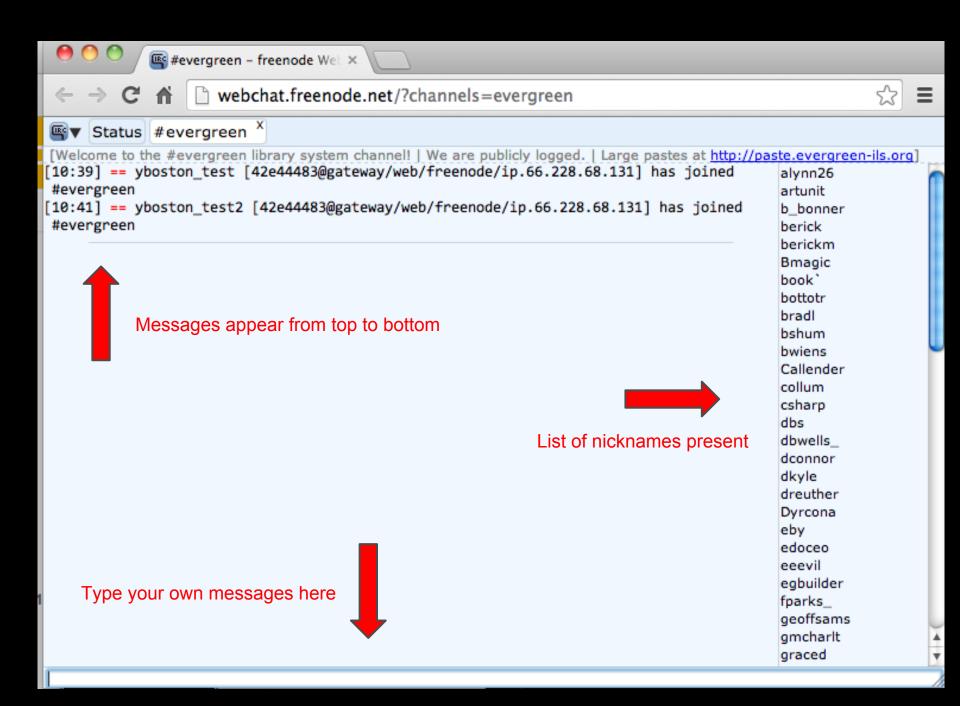

## Read for a bit, and then start

- Get a sense of your surroundings first
- Just read the IRC messages for a while
  - get a sense if there is an active conversation or meeting going on, or if the channel is quiet
- Then jump in with your comment / question

## First message

- Go to bottom bar, and type a message
- Can be as simple as,
  - Hello everyone
- The press return
- Congrats on your first IRC message

## Things to avoid

- WRITING IN ALL CAPS
  - This comes across as rude, as if you are shouting
- Share personal or confidential information
  - IRC channel is logged; do not post passwords or patron information
- Writing long paragraphs
  - Break up your message into smaller messages

## Nicknames: Who is who?

- Most members of the EG community that use IRC consistently use the same nicknames
  - I am known as...

#### yboston

- Here you can see a list of EG community members and their chosen IRC nicknames
  - http://wiki.evergreen-ils.org/doku.php?id=community:
     irc channel&#list of evergreen users

## Typical usage

Visit this page to learn how to use IRC...

Getting Started on the #Evergreen IRC Channel

http://wiki.evergreen-ils.org/doku.php?id=community:irc-quick-start

## Typical usage cont.

- Replying to someone
  - write out their nickname and add a colon
  - Example: if you want to reply to "yboston"....

yboston: I also like the color green

- Karma
  - When we want to give a virtual "pat in the back"
  - Example: to give csharp some karma

```
csharp++
```

## Typical usage cont.

- Voting / expressing support
  - o if someone ask if they support an idea, reply with...
    - "+1" or "-1" depending if you agree or not
      - (without quotes)

## **EG IRC logs**

- Logs of previous chats can be found here
  - o http://irc.evergreen-ils.org/evergreen

#### **IRC** logs - Index for #evergreen

Channels | #evergreen index | Today | Search | Google Search

#evergreen

**Today** 

|    | Mar 2014 |    |    |    |    |    |  |
|----|----------|----|----|----|----|----|--|
| S  | M        | T  | W  | T  | F  | S  |  |
|    |          |    |    |    |    | 1  |  |
| 2  | 3        | 4  | 5  | 6  | 7  | 8  |  |
| 9  | 10       | 11 | 12 | 13 | 14 | 15 |  |
| 16 | 17       | 18 | 19 | 20 | 21 | 22 |  |
| 23 | 24       | 25 | 26 | 27 | 28 | 29 |  |
| 30 | 31       |    |    |    |    |    |  |

| Feb 2014 |    |    |    |    |    |    |
|----------|----|----|----|----|----|----|
| S        | M  | T  | W  | T  | F  | S  |
|          |    |    |    |    |    | 1  |
| 2        | 3  | 4  | 5  | 6  | 7  | 8  |
| 9        | 10 | 11 | 12 | 13 | 14 | 15 |
| 16       | 17 | 18 | 19 | 20 | 21 | 22 |
| 23       | 24 | 25 | 26 | 27 | 28 |    |
|          |    |    |    |    |    |    |

|    | Jan 2014 |    |    |    |    |    |  |
|----|----------|----|----|----|----|----|--|
| S  | M        | T  | W  | T  | F  | S  |  |
|    |          |    | 1  | 2  | 3  | 4  |  |
| 5  | 6        | 7  | 8  | 9  | 10 | 11 |  |
| 12 | 13       | 14 | 15 | 16 | 17 | 18 |  |
| 19 | 20       | 21 | 22 | 23 | 24 | 25 |  |
| 26 | 27       | 28 | 29 | 30 | 31 |    |  |
|    |          |    |    |    |    |    |  |

## **IRC** software

There are dozens of options, here are two...

- Firefox + Chatzilla add on
  - Install Firefox first
  - Then install Chatzilla add-on inside of Firefox
  - Tutorial on connecting to #evergreen with Chatzilla
    - http://screencast.com/t/KDMvWYLF
- Pidgin
  - Works on Windows, Mac, Linux
  - http://www.pidgin.im

## IRC Software cont.

IRC information needed for using IRC software

- Chat server:
  - irc.freenode.net
- Channel:
  - #evergreen

## **Advanced topics**

#### Meetbot

- Virtual assistant for running meetings; creating meeting minutes
- http://wiki.evergreen-ils.org/doku.php?id=community: using-meetbot

#### Paste-bot

- A site used to store large chunks of text that would overwhelm the IRC message window
- Pinesol\_green
  - A program that can interpret certain IRC messages and respond to them
    - @MARC 856

## Advanced topics cont.

- Private chats
  - A way to chat with a user privately
  - Used for either privacy or to keep from overwhelming the IRC channel with a long discussion
- IRC software "highlight list"
  - You can tell your IRC software to alert you if certain words are mentioned in the EG channel
    - My list includes...
      - authorities
      - music
      - documentation

## **Questions?**

http://evergreen-ils.org/communicate/irc/

The "Help" section of the IRC page has some helpful links.

## **IRC Help**

- Evergreen IRC Quick Start Guide
- Tutorial on connecting to #evergreen with Chatzilla (Firefox add-on)
- Using Meetbot for IRC meetings
- IRC Etiquette

ysuarez@berklee.edu